# **Trạm Đậu DellTM Dual Video USB 3.0**

**Hướng Dẫn Sử Dụng**

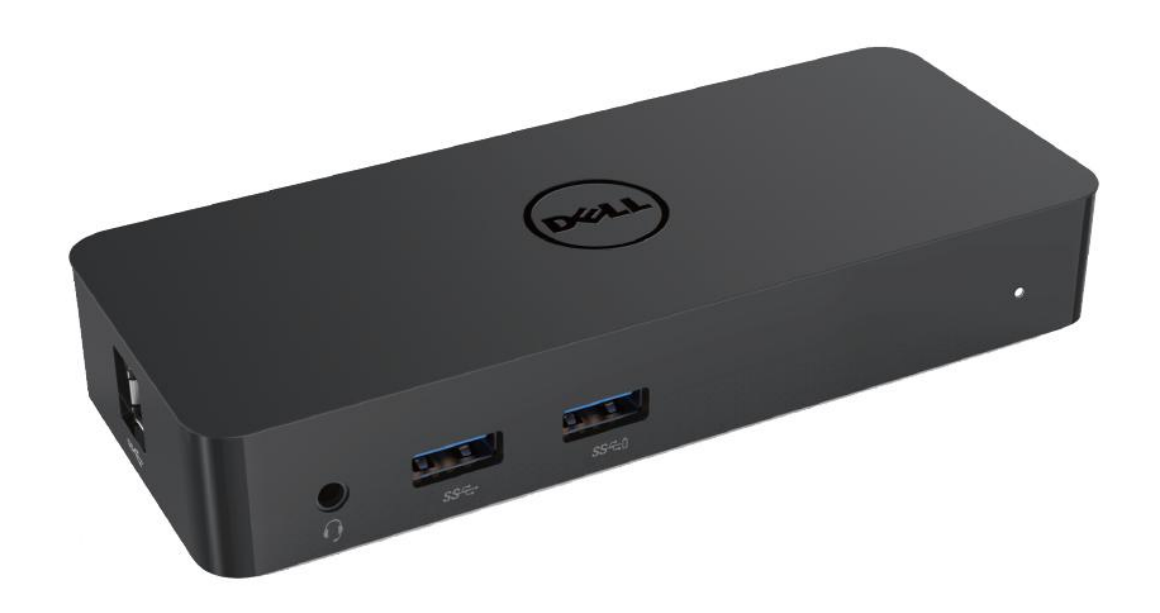

**Dòng sản phẩm: D1000**

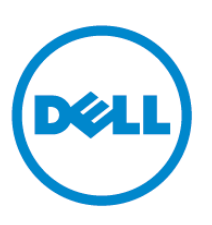

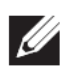

**LƯU Ý: LƯU Ý là nhằm biểu thị thông tin quan trọng giúp bạn dùng máy tính của mình tốt hơn.**

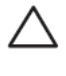

**THẬN TRỌNG: THẬN TRỌNG là nhằm biểu thị tổn hại tiềm ẩn tới phần cứng hoặc mất dữ liệu nếu không làm theo hướng dẫn.**

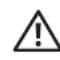

**CẢNH BÁ O: CẢNH BÁ O là nhằm biểu thị khả năng gây thiệt hại tài sản, tổn thương cá nhân hoặc tử vong.**

#### **© 2017 Dell Inc. Tất cả bản quyền đã được bảo hộ.**

Thông tin trong tài liệu này chiểu theo thay đổi mà không báo trước. Nghiêm cấm sao chép các tài liệu này theo bất cứ phương thức nào mà không có sự đồng ý bằng văn bản của Dell Inc. Thương hiệu được dùng trong văn bản này: Dell và logo Dell là thương hiệu của Dell Inc., Intel® , Centrino®, Core™, và Atom™ là thương hiệu hoặc thương hiệu đã đăng ký của Intel Corporation ở Mỹ và các quốc gia khác; Microsoft® , Windows® và logo nút khởi động Windows là thương hiệu hoặc thương hiệu đã đăng ký của Microsoft Corporation tại Mỹ và/hoặc các quốc gia khác; Bluetooth® là thương hiệu đã đăng ký do Bluetooth SIG, Inc. sở hữu và do Dell sử dụng hợp phép; Blu-ray Disc™ là một thương hiệu do Blu-ray Disc Association (BDA) sở hữu và được cấp phép để sử dụng trên đĩa hoặc bộ phát; Các thương hiệu và tên thương mại khác có thể được dùng trong tài liệu này là nhắc đến thực thể đã xác nhận nhãn hiệu và tên hoặc các sản phẩm của họ. Dell Inc. khước từ bất cứ quyền lợi của người chủ thương hiệu hoặc tên thương mại nào ngoại trừ chính người chủ sở hữu đó.

2017– 06 Chỉnh sửa A02

#### **Nội dung**

a. Trạm Đậu Dell – USB 3.0 (D1000) b.Cáp USB 3.0 vào/ra c. Bộ nguồn và dây nguồn

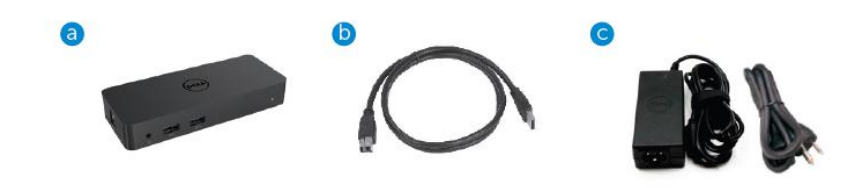

## **Thông số kỹ thuật**

#### Đầu vào

- 1 x USB 3.0 (Loại Chuẩn B)
- $\cdot$  1 x nguồn DC

#### Đầu ra

- $\bullet$  2 x USB 3.0
- $\cdot$  1 x USB 3.0 Chia sẻ Nguồn ( $\theta$ ) hỗ trợ BC 1.2 và sạc pin 2.1A.
- $\bullet$  1 x VGA
- $\bullet$  1 x HDMI
- $\bullet$  1 x Cổng màn hình
- Gigabit Ethernet
- $\hat{A}$  m thanh Kết hợp (Tai nghe/Mic)

## **Hỗ trợ độ phân giải tối đa và tốc độ làm tươi màn hình:**

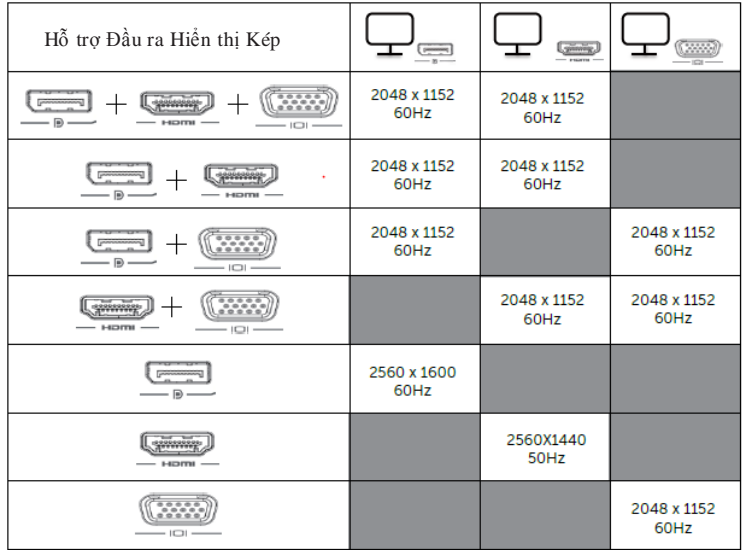

## **Tổng quan Sản phẩm**

Hình chiếu từ trước

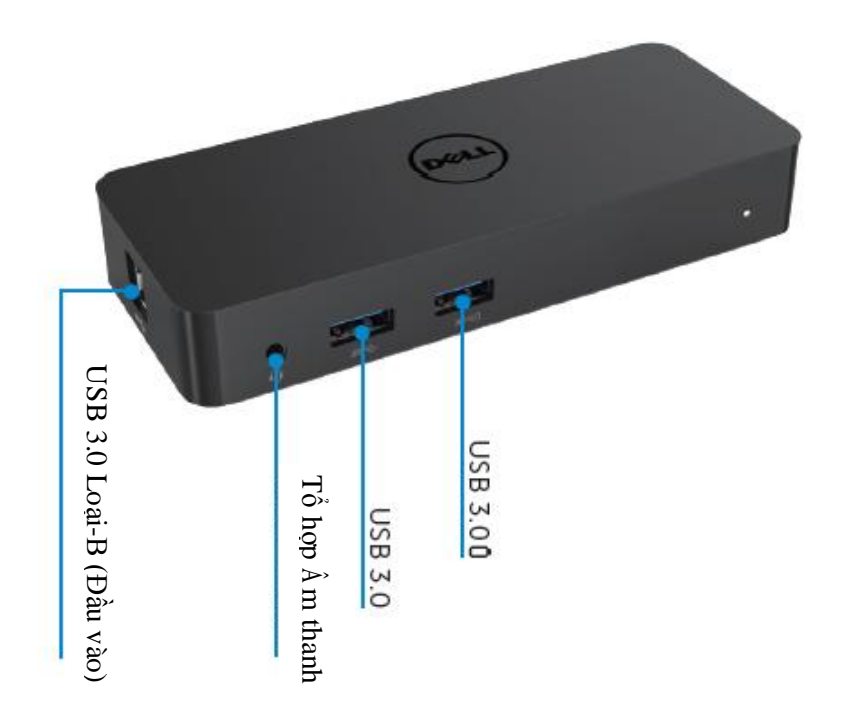

Hình chiếu từ sau

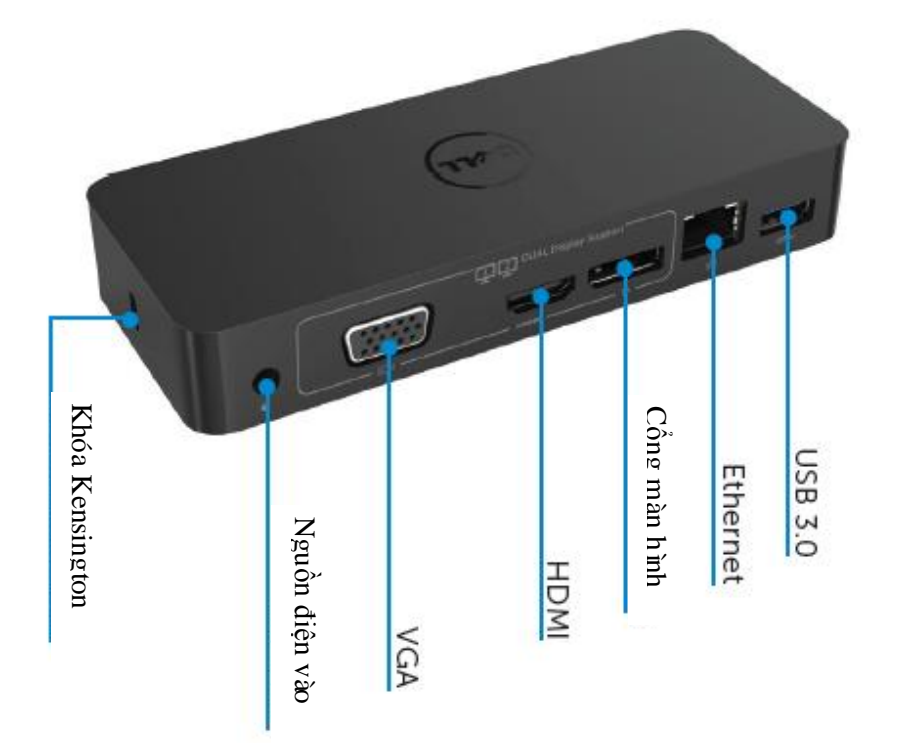

## **Yêu cầu Hệ thống Khuyến nghị**

#### Phần cứng

Bộ xử lý: Intel Core i5 hoặc i7 2+GHz / AMD Llano hoặc tốt hơn

Bộ nhớ: 4 GB

Vỉ Màn hình: Intel HD 4000, ATI Radeon HD5/6xxx, NVidia GeForce 4xxM hoặc loại tốt hơn\*

\*Bất cứ loại Intel Core 2 Quad, i3 , i5 , i7 hay AMD Phenom, Jaguar nào đều đạt thông số kỹ thuật bộ xử lý.

USB: Ít nhất một cổng USB 3.0

#### Hệ Điều hành

Win 7/Win 8/ Win 8.1/Win 10; 32/64bits Chrome OS R51 trở đi

### **Bộ nguồn Khuyến nghị**

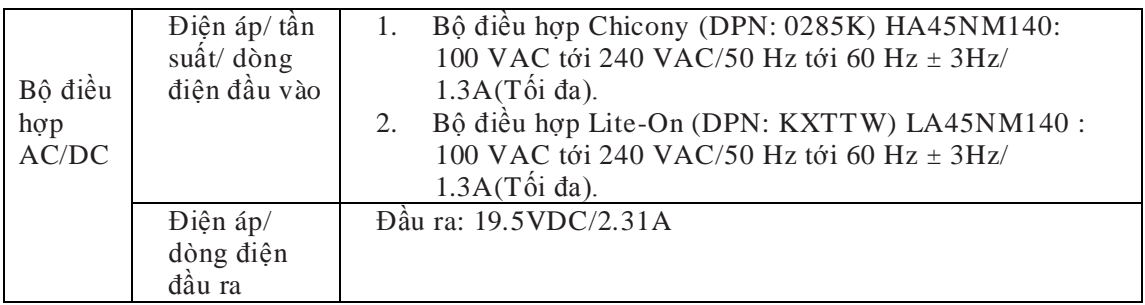

#### **Nhiệt độ Vận hành**

Nhiệt độ vận hành tối đa là 40 oC

## **Thiết lập Windows 7/8/8.1/10**

#### **Lưu ý:** Cài đặt khi có kết nối mạng.

1. Kết nối trạm đậu vào laptop của bạn.

Khuyến nghị nên tải xuống các trình điều khiển mới nhất từ trang mạng hỗ trợ

DisplayLink tại www.displaylink.com/support

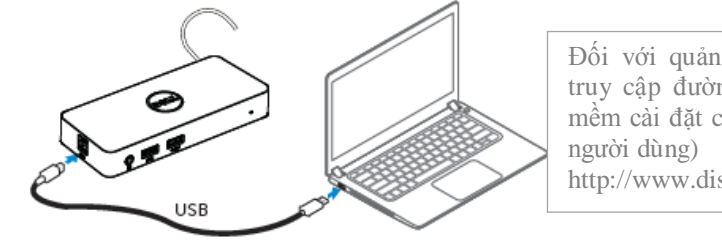

Đối với quản trị viên mạng/CNTT, vui lòng truy cập đường liên kết này để có gói phần mềm cài đặt công ty. (\*Bắt buộc phải đăng ký

http://www.displaylink.com/corporateinstall/

- 2. Windows sẽ bắt đầu cài đặt Trình điều khiển DisplayLink Tự động.
- 3. Làm theo các hướng dẫn màn hình cho tới khi cài đặt hoàn tất.

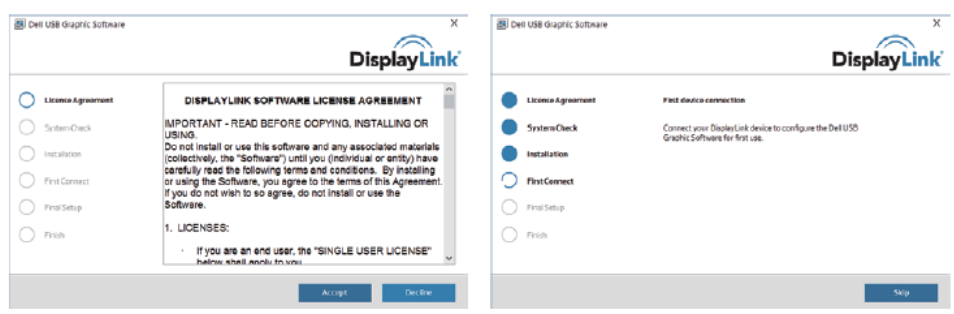

4. Kết nối trạm đậu và các thiết bị ngoại vi vào máy tính cá nhân của bạn.

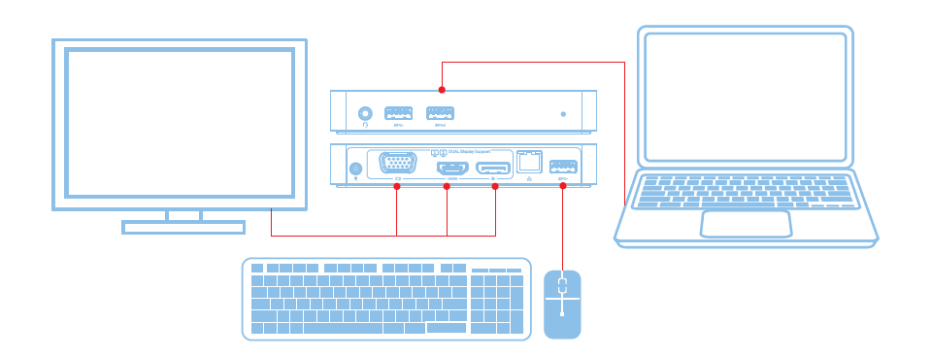

## **Tính năng**

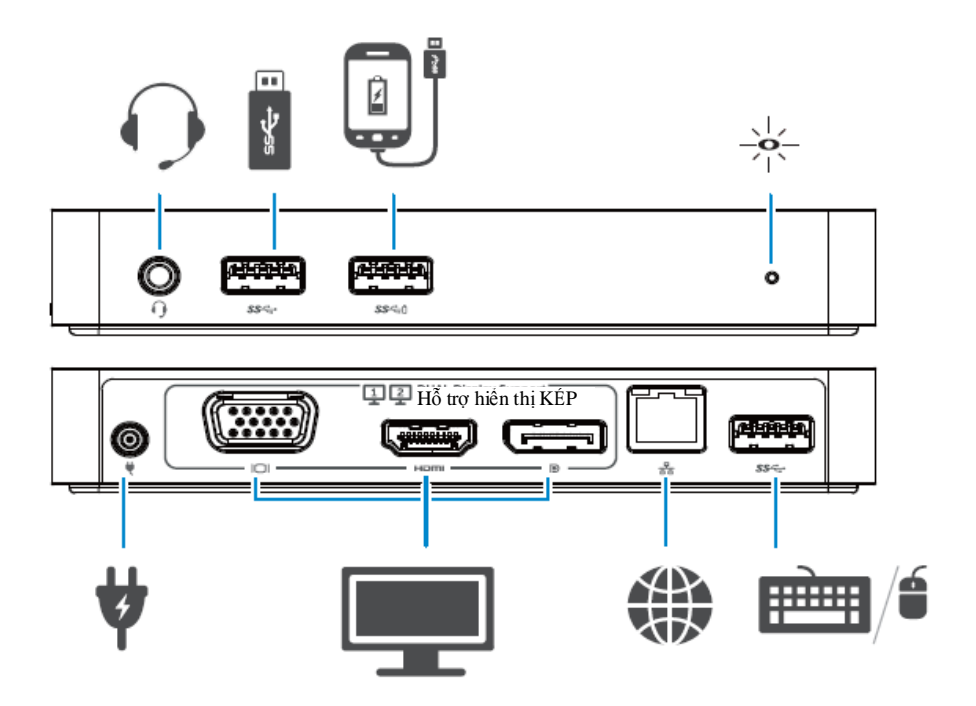

#### **Menu Quản Lý DisplayLink**

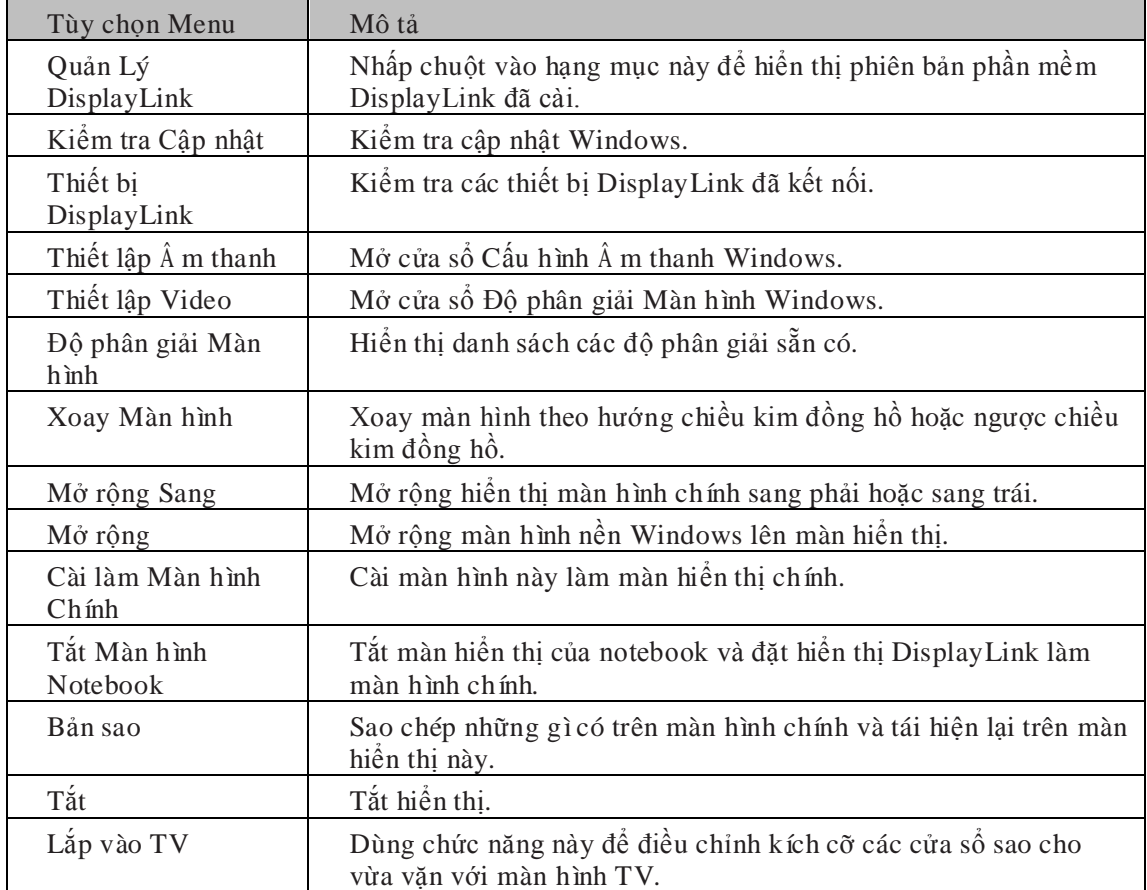

### **Đặt màn hiển thị vào chế độ mở rộng**

- 1. Nhấp chuột vào biểu tượng DisplayLink.
- 2. Chọn **Extend** (Mở rộng).

Giờ thì thiết bị đã được mở rộng theo hướng mà màn hình đã hiển thị trước đó trong chế độ này. Để điều khiển nhiều hơn, hãy dùng menu phụ Extend To (Mở rộng Sang) và chọn một trong các tùy chọn. Thao tác này đưa thiết bị vào chế độ mở rộng và đặt thiết bị sang phía Trái/Phải/Trên/Dưới màn hình chính.

## **Đặt màn hiển thị vào chế độ phản chiếu**

- 1. Nhấp chuột vào biểu tượng DisplayLink.
- 2. Chọn **Mirror** (Phản chiếu).

Độ phân giải, độ sâu màu sắc và tốc độ làm tươi của màn hình chính đều được sao chép lại trên màn hình kết nối với thiết bị Đồ họa USB DisplayLink.

## **Cấu hình Lắp vào TV**

1. Để thiết lập cấu hình Fit to TV (Lắp vào TV), hãy chọn tùy chọn từ giao diện đồ họa người dùng DisplayLink.

Giao diện sau đây xuất hiện:

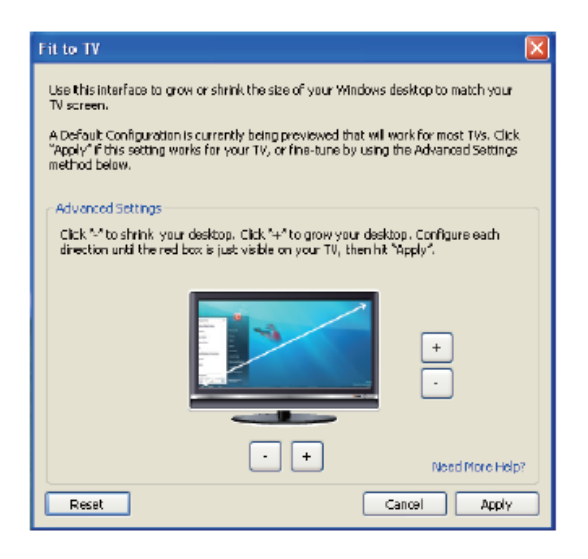

2. Bạn cũng sẽ thấy một đường viền đỏ trên màn hình DisplayLink.

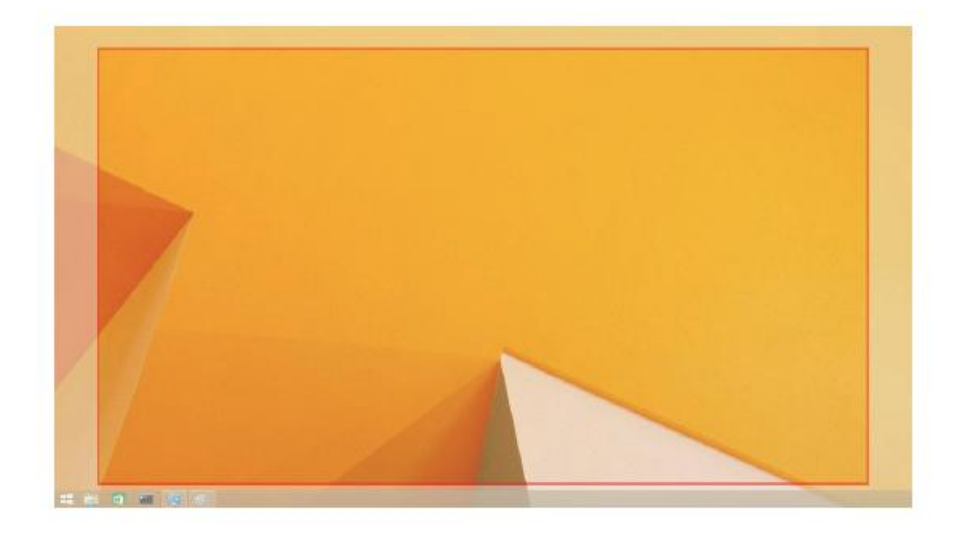

Đường viền đỏ này thể hiện kích cỡ màn hình nền Windows mới. Dùng "+" và "-" để điều khiển Giao diện Đồ họa Người dùng Fit to TV nhằm thay đổi kích cỡ đường viền đỏ tới khi vừa màn hình TV.

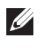

- Lưu ý: Có thể thiết lập cấu hình kích cỡ đường viền mịn hơn bằng cách giữ phím CTRL và bấm "+" và "-".
- 3. Một khi đường viền đỏ đã nằm ở các mép màn hình TV, nhấp **Apply** (Á p dụng) để định cỡ lại màn hình nền Windows.

## **Các câu hỏi thường gặp về Trạm Đậu Dell Dual Video USB 3.0- D1000**

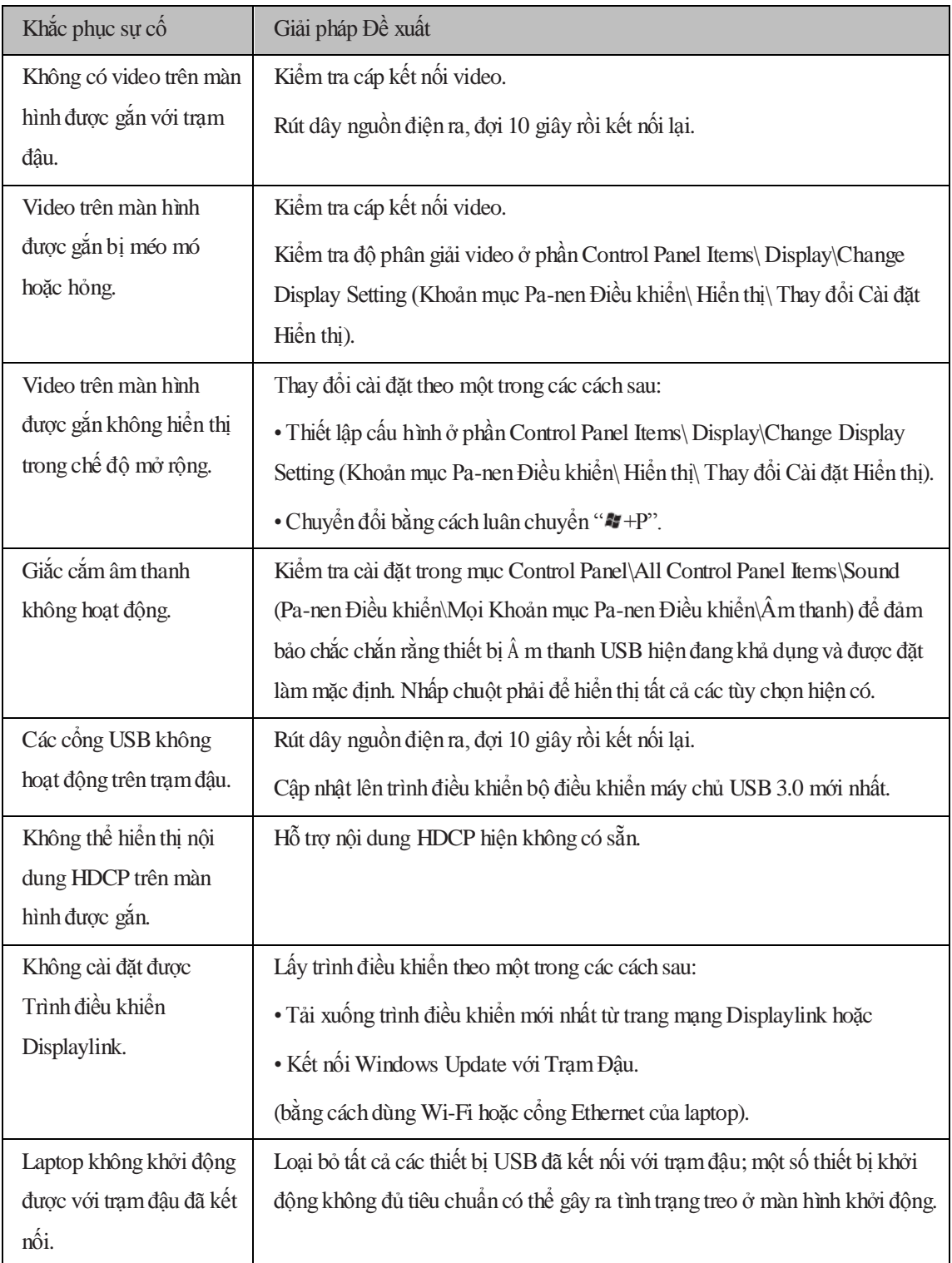

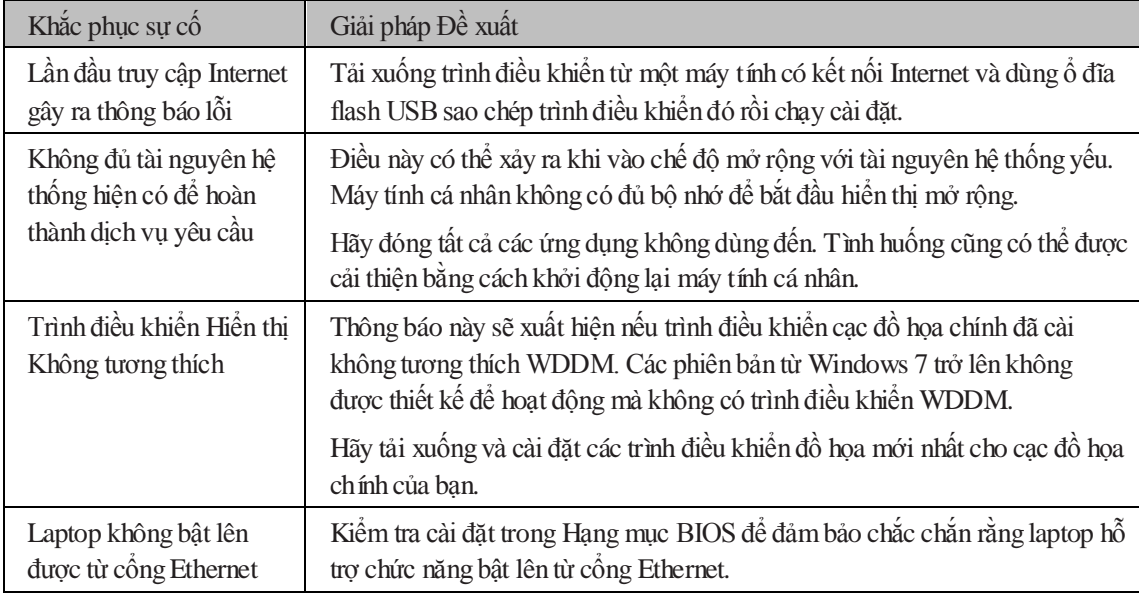

#### **Chỉ báo LED Nguồn**

Chế Độ Hoạt Động Thông Thường: Trắng sáng

Đèn

Chế độ chờ nền: Đèn Trắng

Nguồn Tắt: Đèn Tắt.

## **Thông tin Điều tiết**

Trạm Đậu Dell Dual Video USB 3.0-D1000 tuân thủ quy tắc FCC/CE và tuân theo đúng quy định trên toàn thế giới cùng các vấn đề về kỹ thuật và môi trường.

#### **Liên hệ Dell:**

- 1. Truy cập www.dell.com/support
- 2. Chọn hạng mục cần hỗ trợ
- 3. Chọn dịch vụ hoặc nối kết hỗ trợ thích hợp dựa theo yêu cầu.

Hoặc Truy cập: [http://www.displaylink.com/support/.](http://www.displaylink.com/support/)

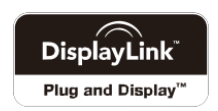